## **Anleitung zur Verwendung der Materialliste**

Ursprünglich wurde das Dokument mit OpenOffice als Tabellenkalkulation (ODS-Format) erstellt. Zur Hervorhebung des Lagerbestandes habe ich für die betreffende Zelle die **"Bedingte Formatierung"** benutzt. **Die Zelle muss angeklickt sein!**

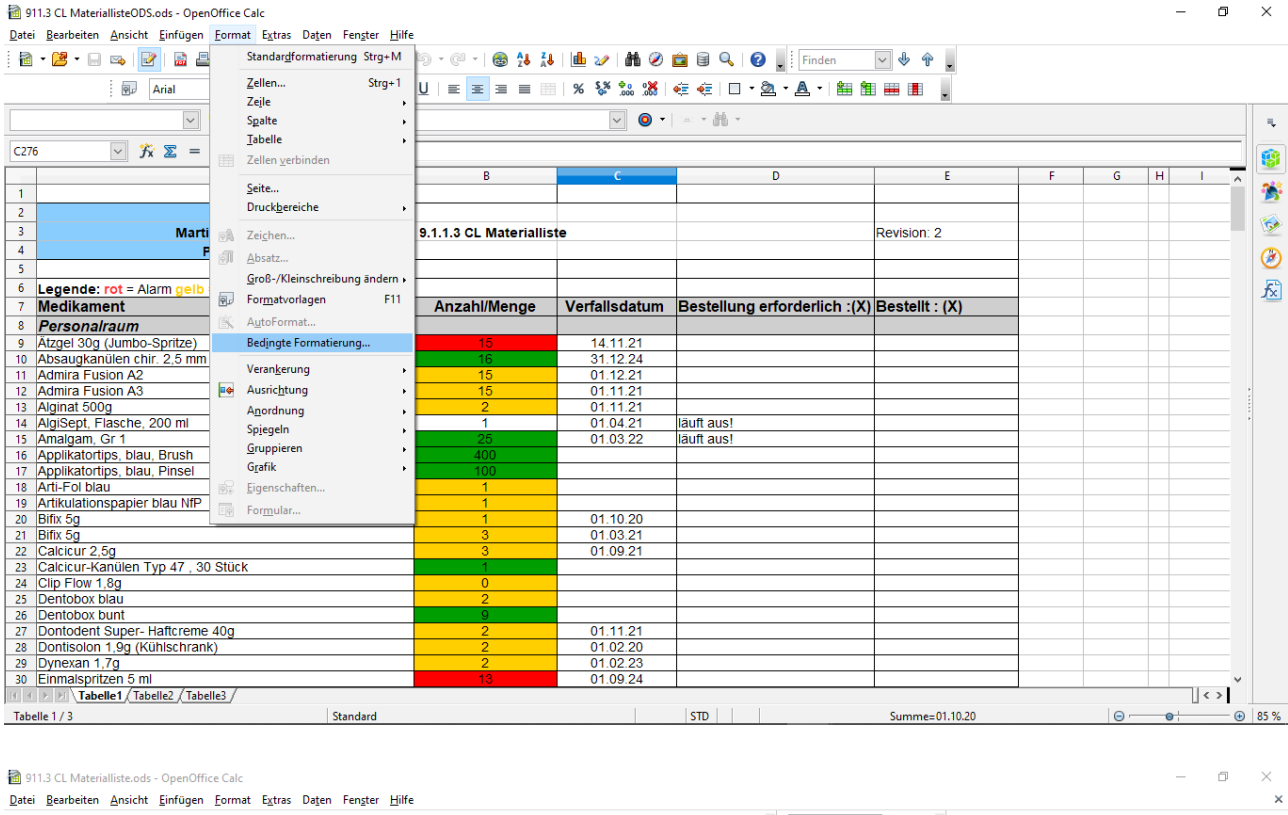

<u>Datei B</u>earbeiten Ansicht Einfügen Format Extras Daten Fengter Hilfe<br><u>|B - 은 - 日 리 리 리 티 시</u> ≫ ※ | ※ - 레 스 키 아 - 이 - 네 아 / 이 - 이 - 이 스 스 키 레 ② 白 티 이 니 ④ <u>기 | Finden N</u> → O → D<br>|B <u>Arial N | I2 N F K U | E = 리 드 H | ※ <sup>8</sup></u>

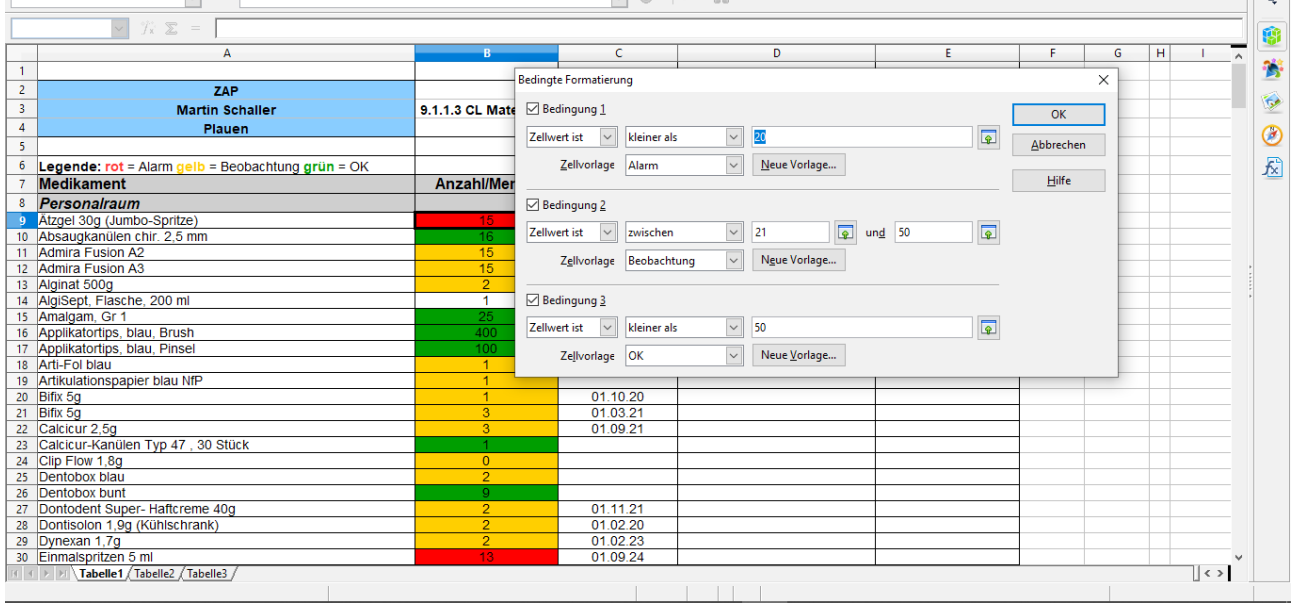

 $\mathbb{T}$  .

Diese Formatierung muss natürlich für **jedes** Produkt **sinnvoll angepasst** werden!

Das Dokument kann mit Excel von Microsoft geöffnet werden. Sie können aber auch das XLS-Format herunterladen:

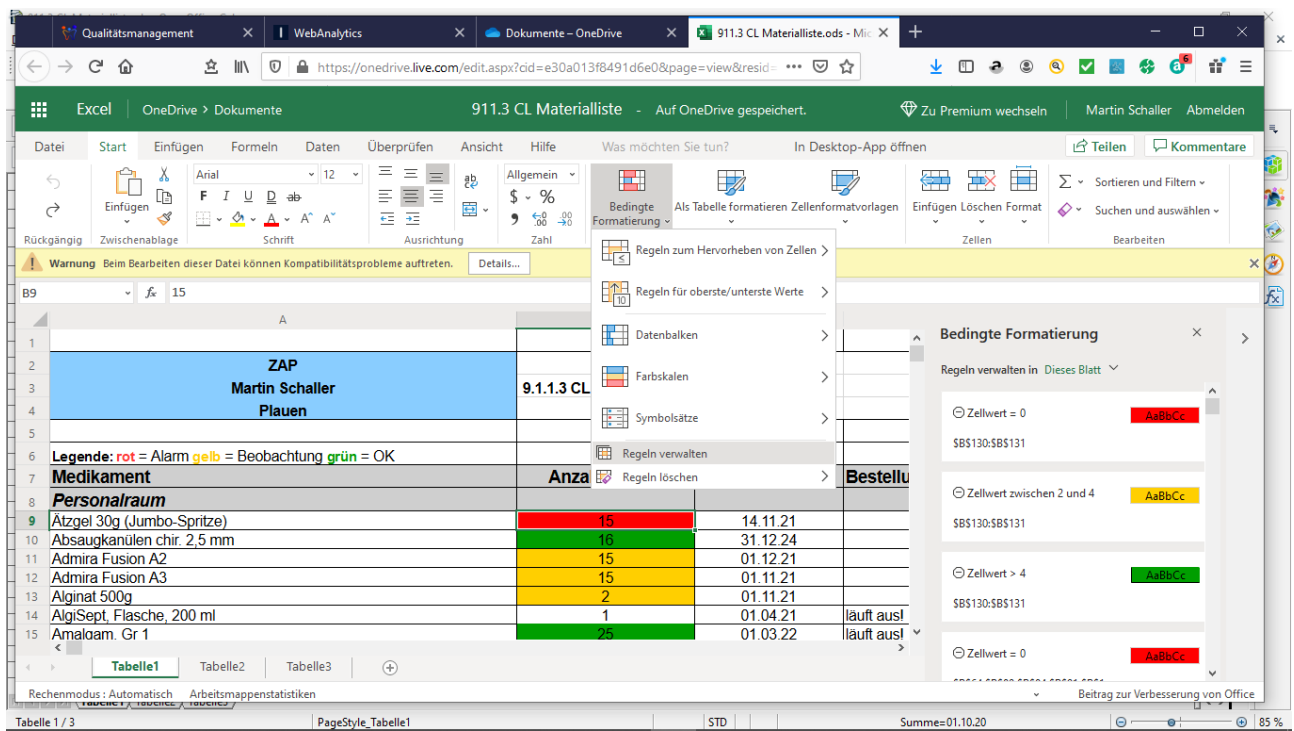

Wenn die Zelle angeklickt ist, können Sie über die "Bedingte Formatierung" verschiedene Hervorhebungen einstellen. Meine Formatierung sehen Sie über die "Zellenformatvorlagen".

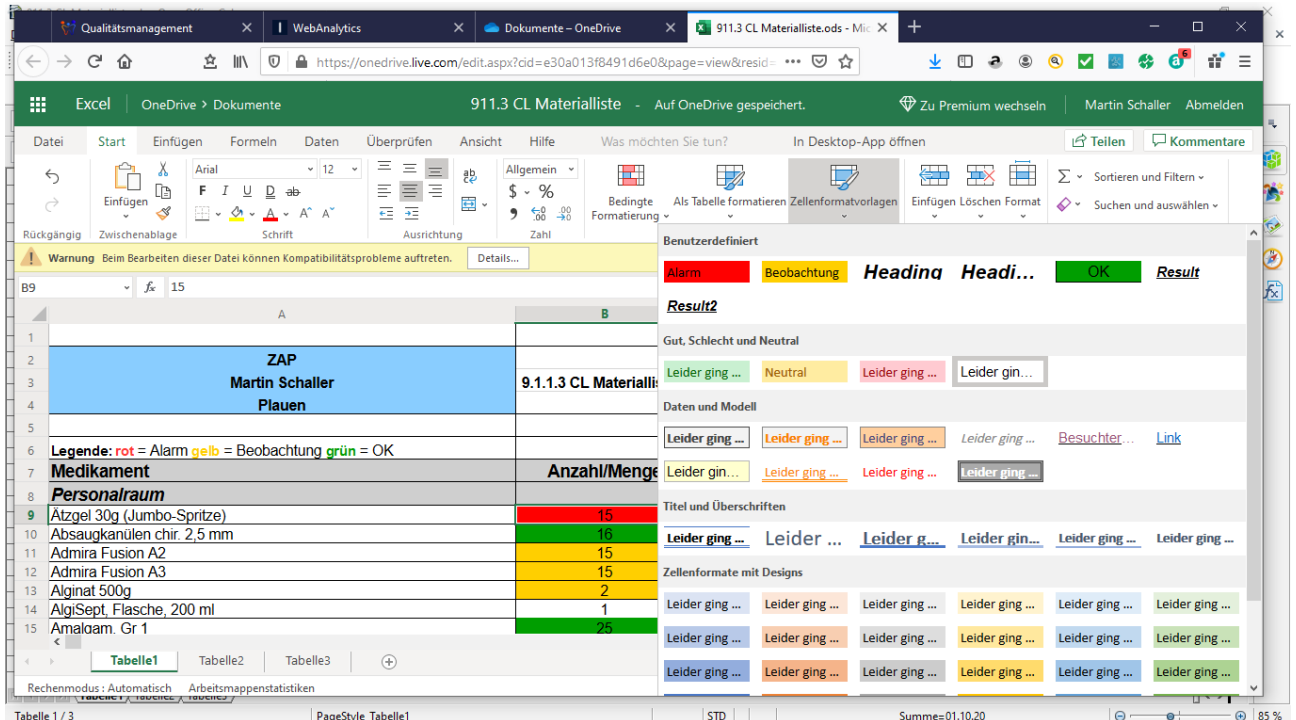

## Über "Regeln verwalten" können Sie meine Formatierungen löschen!

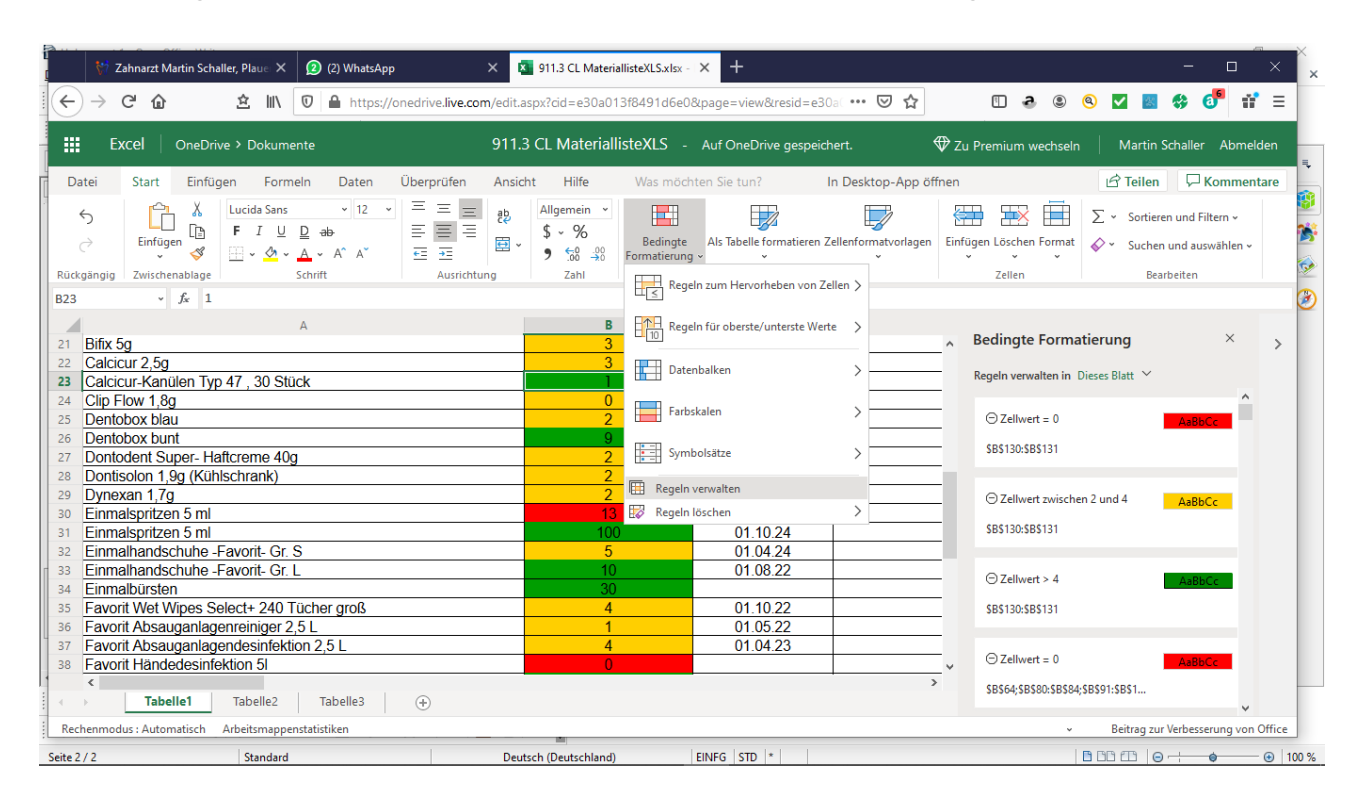

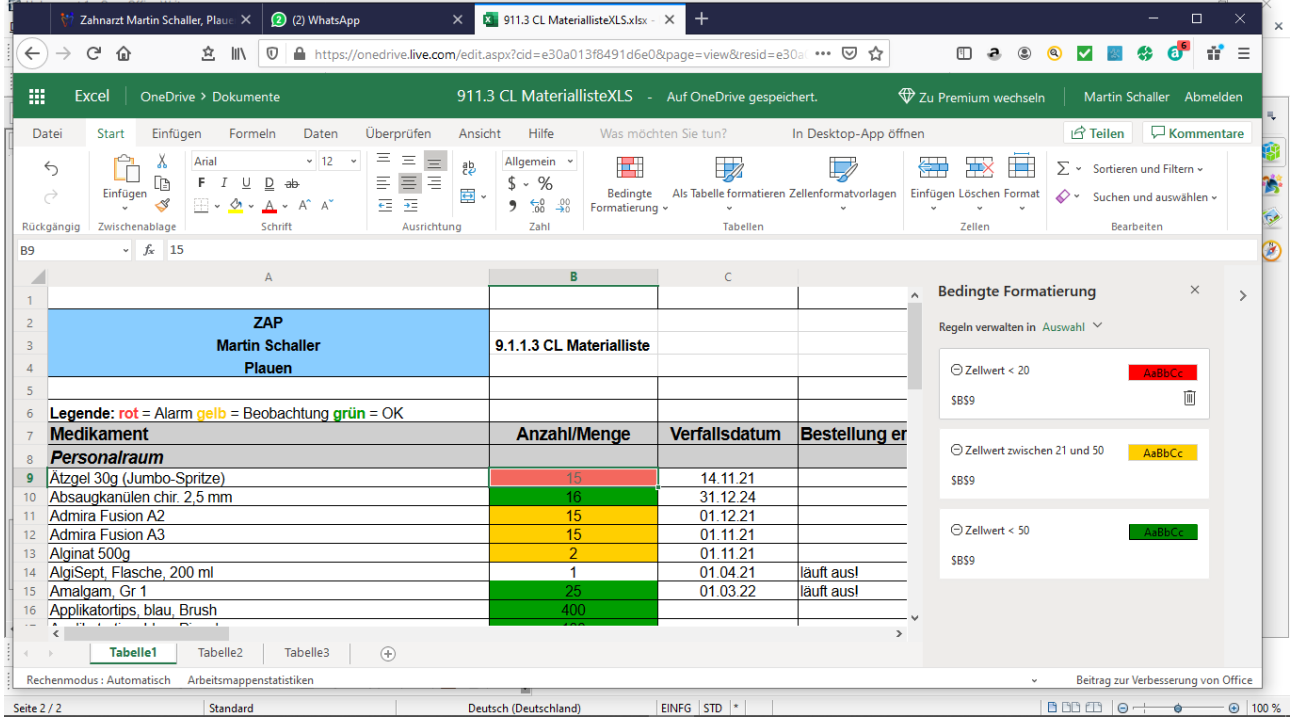